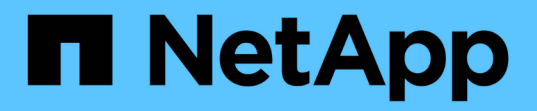

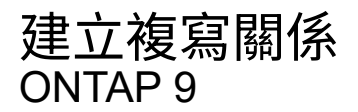

NetApp April 24, 2024

This PDF was generated from https://docs.netapp.com/zh-tw/ontap/element-replication/create-replicationrelationship-task.html on April 24, 2024. Always check docs.netapp.com for the latest.

目錄

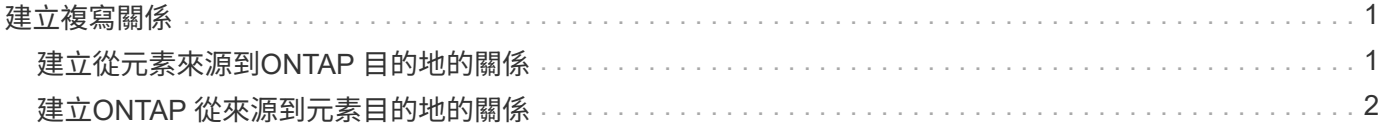

# <span id="page-2-0"></span>建立複寫關係

# <span id="page-2-1"></span>建立從元素來源到**ONTAP** 目的地的關係

一線儲存設備中的來源磁碟區與二線儲存設備中的目的地磁碟區之間的關係稱為\_DATA保 護關係 。您可以使用 snapmirror create 命令可建立從元素來源到 ONTAP 目的地、 或從 ONTAP 來源到元素目的地的資料保護關係。

您可以使用SnapMirror將元素Volume的Snapshot複本複製到ONTAP 一個目的地系統。萬一Element站台發生災 難、您可以從ONTAP 該系統將資料提供給用戶端、然後在恢復服務時重新啟動Element來源Volume。

開始之前

- 包含要複寫之磁碟區的元素節點必須可供ONTAP 支援的項目。
- 必須已啟用元素Volume才能進行SnapMirror複寫。
- 如果您使用的是「鏡射-保存庫」原則類型、則必須設定SnapMirror標籤、以便複寫元素Snapshot複本。

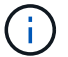

您只能在Element軟體Web UI中執行此工作。如需詳細資訊、請參閱 ["](https://docs.netapp.com/us-en/element-software/index.html)[元素文件](https://docs.netapp.com/us-en/element-software/index.html)["](https://docs.netapp.com/us-en/element-software/index.html)。

關於這項工作

您必須在表單中指定元素來源路徑 *hostip:*/lun/*name*,其中 "`lun" 是實際字串 "`lun" 和 name 是元素 Volume 的名稱。

元素Volume大致相當ONTAP 於一個實體LUN。當元素軟體與ONTAP SnapMirror之間的資料保護關係初始化 時、SnapMirror會建立一個名稱為Element Volume的LUN。如果LUN符合從Element軟體複製到ONTAP SnapMirror的要求、SnapMirror會將資料複寫到現有LUN。

複寫規則如下:

- 僅一個元素磁碟區的資料可包含在其中。ONTAP
- 您無法將資料從ONTAP 一個現象磁碟區複製到多個元素磁碟區。

在不含更新版本的版本中、目的地Volume最多可包含251個Snapshot複本。ONTAP在0、9.4及更新版本中、目 的地Volume最多可包含1019個Snapshot複本。ONTAP

#### 步驟

1. 從目的地叢集建立從元素來源到ONTAP 目的地的複寫關係:

snapmirror create -source-path *hostip:*/lun/name -destination-path *SVM:volume* |*cluster://SVM/volume* -type XDP -schedule schedule -policy *policy*

如需完整的命令語法、請參閱手冊頁。

以下範例使用預設值建立 SnapMirror DR 關係 MirrorLatest 原則:

```
cluster_dst::> snapmirror create -source-path 10.0.0.11:/lun/0005
-destination-path svm backup:volA dst -type XDP -schedule my daily
-policy MirrorLatest
```
下列範例使用預設值建立統一化的複寫關係 MirrorAndVault 原則:

```
cluster_dst:> snapmirror create -source-path 10.0.0.11:/lun/0005
-destination-path svm backup:volA dst -type XDP -schedule my daily
-policy MirrorAndVault
```
下列範例使用建立統一化的複寫關係 Unified7year 原則:

cluster dst::> snapmirror create -source-path 10.0.0.11:/lun/0005 -destination-path svm backup:volA dst -type XDP -schedule my daily -policy Unified7year

下列範例使用自訂建立統一複寫關係 my\_unified 原則:

cluster\_dst::> snapmirror create -source-path 10.0.0.11:/lun/0005 -destination-path svm backup:volA dst -type XDP -schedule my daily -policy my unified

### 完成後

使用 snapmirror show 用於驗證 SnapMirror 關係是否已建立的命令。如需完整的命令語法、請參閱手冊頁。

# <span id="page-3-0"></span>建立**ONTAP** 從來源到元素目的地的關係

從ONTAP 推出支援支援功能的9.4開始、您可以使用SnapMirror將在ONTAP 支援功能來源 上建立的LUN Snapshot複本複製回元素目的地。您可能會使用LUN將資料從ONTAP 功能 不全的軟體移轉到元件軟體。

開始之前

- 元素目的地節點必須已可供ONTAP 不必要的人存取。
- 必須已啟用元素Volume才能進行SnapMirror複寫。

關於這項工作

您必須以格式指定元素目的地路徑 *hostip:*/lun/*name*,其中 "`lun" 是實際字串 "`lun" 和 name 是元素 Volume 的名稱。

複寫規則如下:

• 複寫關係必須具有「as同步 鏡射」類型的原則。

您可以使用預設或自訂原則。

- 僅支援iSCSI LUN。
- 您無法將ONTAP 多個LUN從一個實體磁碟區複寫到一個元素磁碟區。
- 您無法將LUN從ONTAP 一個實體磁碟區複寫到多個元素磁碟區。

#### 步驟

1. 建立ONTAP 從來源到元素目的地的複寫關係:

```
snapmirror create -source-path SVM:volume|cluster://SVM/volume -destination
-path hostip:/lun/name -type XDP -schedule schedule -policy policy
```
如需完整的命令語法、請參閱手冊頁。

以下範例使用預設值建立 SnapMirror DR 關係 MirrorLatest 原則:

```
cluster dst::> snapmirror create -source-path svm 1:volA dst
-destination-path 10.0.0.11:/lun/0005 -type XDP -schedule my daily
-policy MirrorLatest
```
以下範例使用自訂建立 SnapMirror DR 關係 my\_mirror 原則:

```
cluster dst::> snapmirror create -source-path svm 1:volA dst
-destination-path 10.0.0.11:/lun/0005 -type XDP -schedule my daily
-policy my mirror
```
## 完成後

使用 snapmirror show 用於驗證 SnapMirror 關係是否已建立的命令。如需完整的命令語法、請參閱手冊頁。

### 版權資訊

Copyright © 2024 NetApp, Inc. 版權所有。台灣印製。非經版權所有人事先書面同意,不得將本受版權保護文件 的任何部分以任何形式或任何方法(圖形、電子或機械)重製,包括影印、錄影、錄音或儲存至電子檢索系統 中。

由 NetApp 版權資料衍伸之軟體必須遵守下列授權和免責聲明:

此軟體以 NETAPP「原樣」提供,不含任何明示或暗示的擔保,包括但不限於有關適售性或特定目的適用性之 擔保,特此聲明。於任何情況下,就任何已造成或基於任何理論上責任之直接性、間接性、附隨性、特殊性、懲 罰性或衍生性損害(包括但不限於替代商品或服務之採購;使用、資料或利潤上的損失;或企業營運中斷),無 論是在使用此軟體時以任何方式所產生的契約、嚴格責任或侵權行為(包括疏忽或其他)等方面,NetApp 概不 負責,即使已被告知有前述損害存在之可能性亦然。

NetApp 保留隨時變更本文所述之任何產品的權利,恕不另行通知。NetApp 不承擔因使用本文所述之產品而產 生的責任或義務,除非明確經過 NetApp 書面同意。使用或購買此產品並不會在依據任何專利權、商標權或任何 其他 NetApp 智慧財產權的情況下轉讓授權。

本手冊所述之產品受到一項(含)以上的美國專利、國外專利或申請中專利所保障。

有限權利說明:政府機關的使用、複製或公開揭露須受 DFARS 252.227-7013(2014 年 2 月)和 FAR 52.227-19(2007 年 12 月)中的「技術資料權利 - 非商業項目」條款 (b)(3) 小段所述之限制。

此處所含屬於商業產品和 / 或商業服務(如 FAR 2.101 所定義)的資料均為 NetApp, Inc. 所有。根據本協議提 供的所有 NetApp 技術資料和電腦軟體皆屬於商業性質,並且完全由私人出資開發。 美國政府對於該資料具有 非專屬、非轉讓、非轉授權、全球性、有限且不可撤銷的使用權限,僅限於美國政府為傳輸此資料所訂合約所允 許之範圍,並基於履行該合約之目的方可使用。除非本文另有規定,否則未經 NetApp Inc. 事前書面許可,不得 逕行使用、揭露、重製、修改、履行或展示該資料。美國政府授予國防部之許可權利,僅適用於 DFARS 條款 252.227-7015(b) (2014年2月) 所述權利。

商標資訊

NETAPP、NETAPP 標誌及 <http://www.netapp.com/TM> 所列之標章均為 NetApp, Inc. 的商標。文中所涉及的所 有其他公司或產品名稱,均為其各自所有者的商標,不得侵犯。